要交易波场币,可以按照以下步骤进行:

 1.注册一个加密货币交易平台账户:选择一个可信的、支持波场币交易的加密货币 交易平台,如Bitget,注册并完成实名认证。

2.充值:在交易平台上充值,选择波场币作为充值的加密货币,将您拥有的波场币 转入交易平台账户。

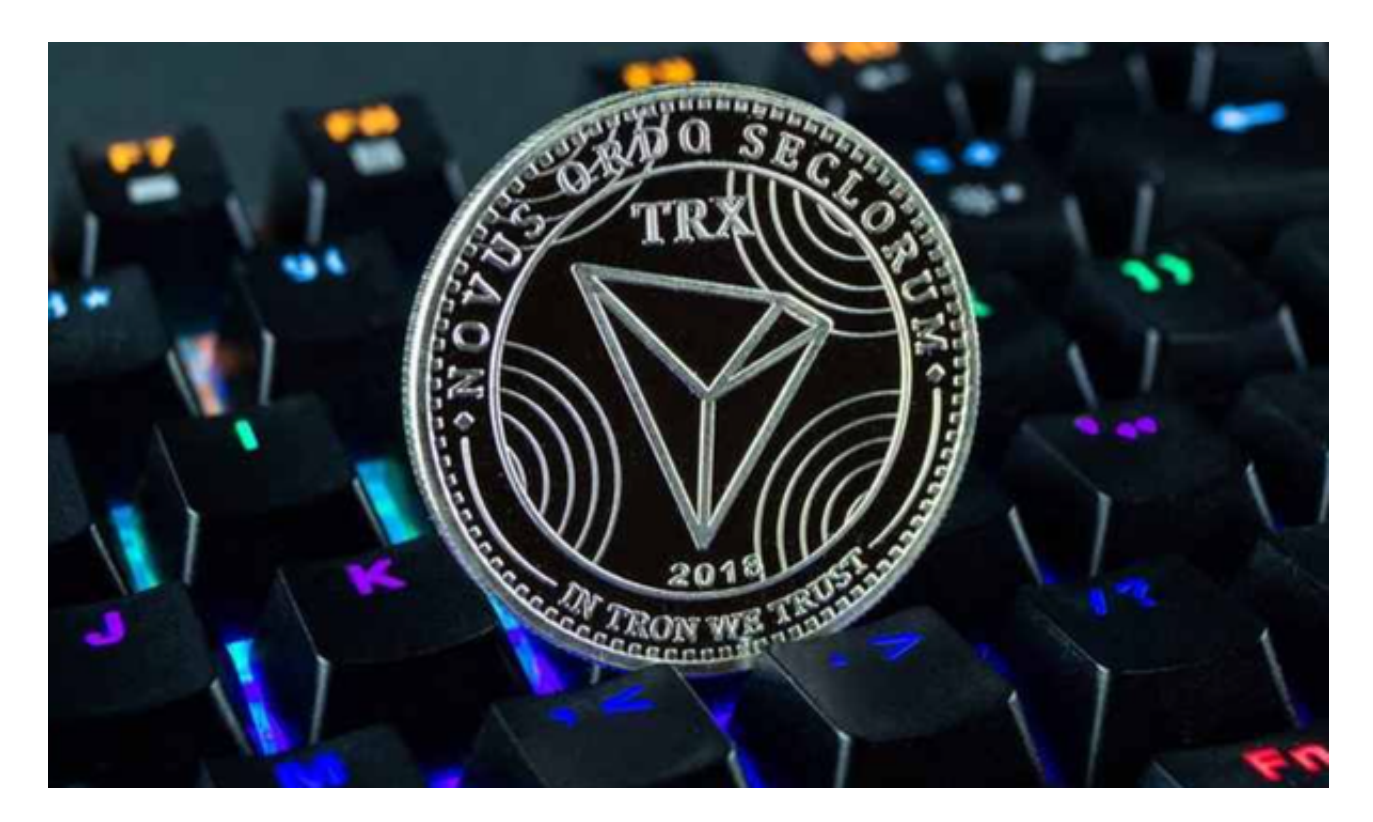

3.选择交易对:在交易平台上选择您想要交易的波场币交易对,如BTC/TRX(比 特币/波场币)。

4.下单:根据您的交易目标, 选择合适的买入或卖出价格, 并输入交易数量, 下单 购买或出售波场币。

5.等待成交:交易平台会寻找与您的交易对匹配的买家或卖家,成交后,波场币将 出现在您的交易平台账户中。

 6.提现:如果您想要将波场币转移到个人钱包中安全保存,可以进行提现。选择提 现波场币,并输入您的个人钱包地址,确认提现交易。

7.注意安全:在交易过程中要注意账户安全,避免受到网络钓鱼或欺诈行为的损失

。使用安全的密码、双重验证等措施保护账户安全。

 具体步骤可能因交易平台的不同而有所差异。在进行加密货币交易时,务必谨慎 并进行充分的市场研究,以及风险评估。投资者也可以在手机上安装Bitget手机ap p,打开你的手机浏览器,输入bitget交易所的官方网址,在网页的顶部,你会看 到一个"App下载"的选项,点击它进入下载页面。

 在下载页面上,你会看到"IOS"和"Android"两个选项,选择适用于你手机系 统的版本,并点击下载按钮,系统会提示你进行下载确认,点击确定开始下载,下 载完成后,你可以在手机上找到并安装Bitget的APP,安装完成后,打开APP并按 照指示进行注册和登录。

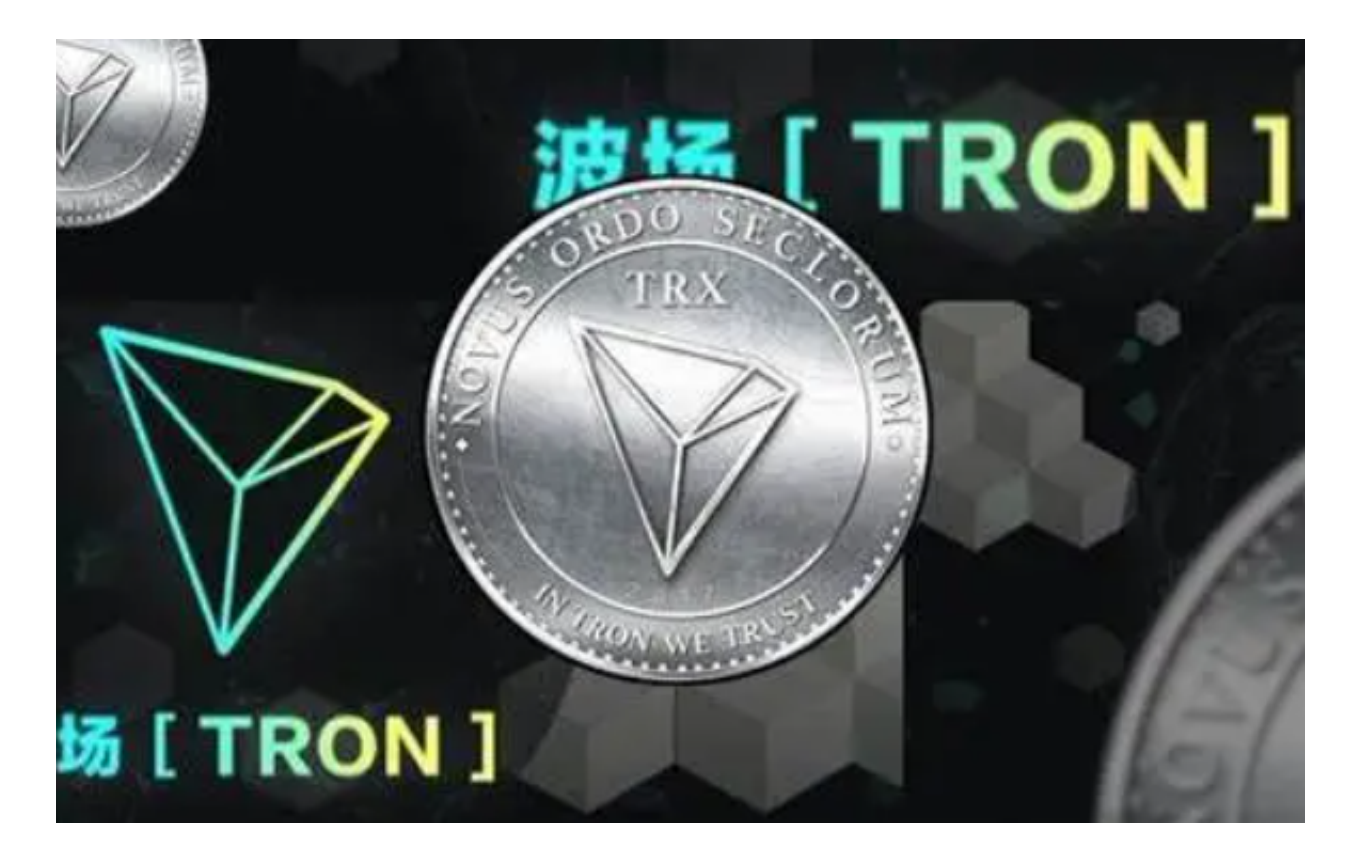

作为全球最大的加密跟单交易平台,Bitget可以为用户提供安全且一站式的交易。 目前,Bitget是排名前五的合约交易平台,以及排名前十的现货交易平台。为用户 提供不同类型的交易产品,界面简单,即使是新手也能轻松交易。